# Network Convergence System(NCS)1001 NCS1K-EDFAのトラブルシューティング

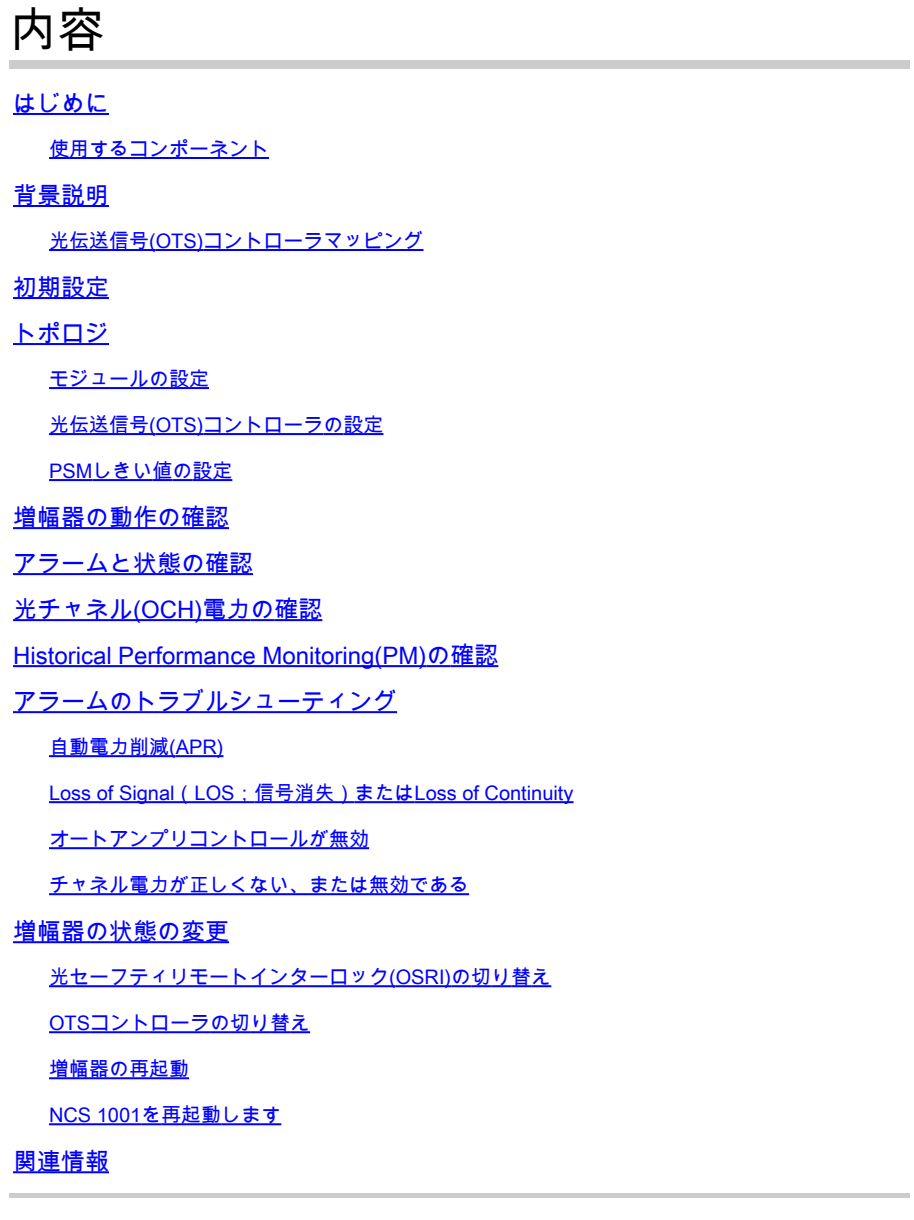

# はじめに

このドキュメントでは、NCS1001アンプモジュールであるNCS1K-EDFAのさまざまな問題をト ラブルシューティングするためのコマンドと手順について説明します。

使用するコンポーネント

NCS1001-K9 x2

NCS1K-EDFA x4

NCS1K-PSM x2

#### NCS1K-CNTLR-K9 x2

NCS1K1-FAN x6

NCS1K-2KW-AC x4

このドキュメントの情報は、特定のラボ環境にあるデバイスに基づいて作成されました。このド キュメントで使用するすべてのデバイスは、クリアな(デフォルト)設定で作業を開始していま す。本稼働中のネットワークでは、各コマンドによって起こる可能性がある影響を十分確認して ください。

### 背景説明

このドキュメントでは、XR 6.0.1以降の実務知識と、光増幅などの基本的な高密度波長分割多重 (DWDM)の原理を理解していることを前提としています。

- 光伝送信号(OTS)コントローラマッピング
- ots 0/{1|3}/0/0 —> COM
- ots 0/{1|3}/0/1 —>回線
- ots 0/{1|3}/0/2 —>光監視チャネル(OSC)
- ots 0/{1|3}/0/3 —> COM-CHK (RXのみ)
- ots 0/2/0/0 ------> PSM COM
- ots 0/2/0/1 ------> PSM動作中(W)
- ots 0/2/0/2 ------> PSM保護(P)

### 初期設定

NCS1K-EDFAが期待どおりに機能するには、特定の最小構成が必要です。

### トポロジ

このトポロジ例は、標準的なPSMで保護されたポイントツーポイントネットワークを表していま す。

#### The numbers represent the port connection sequence

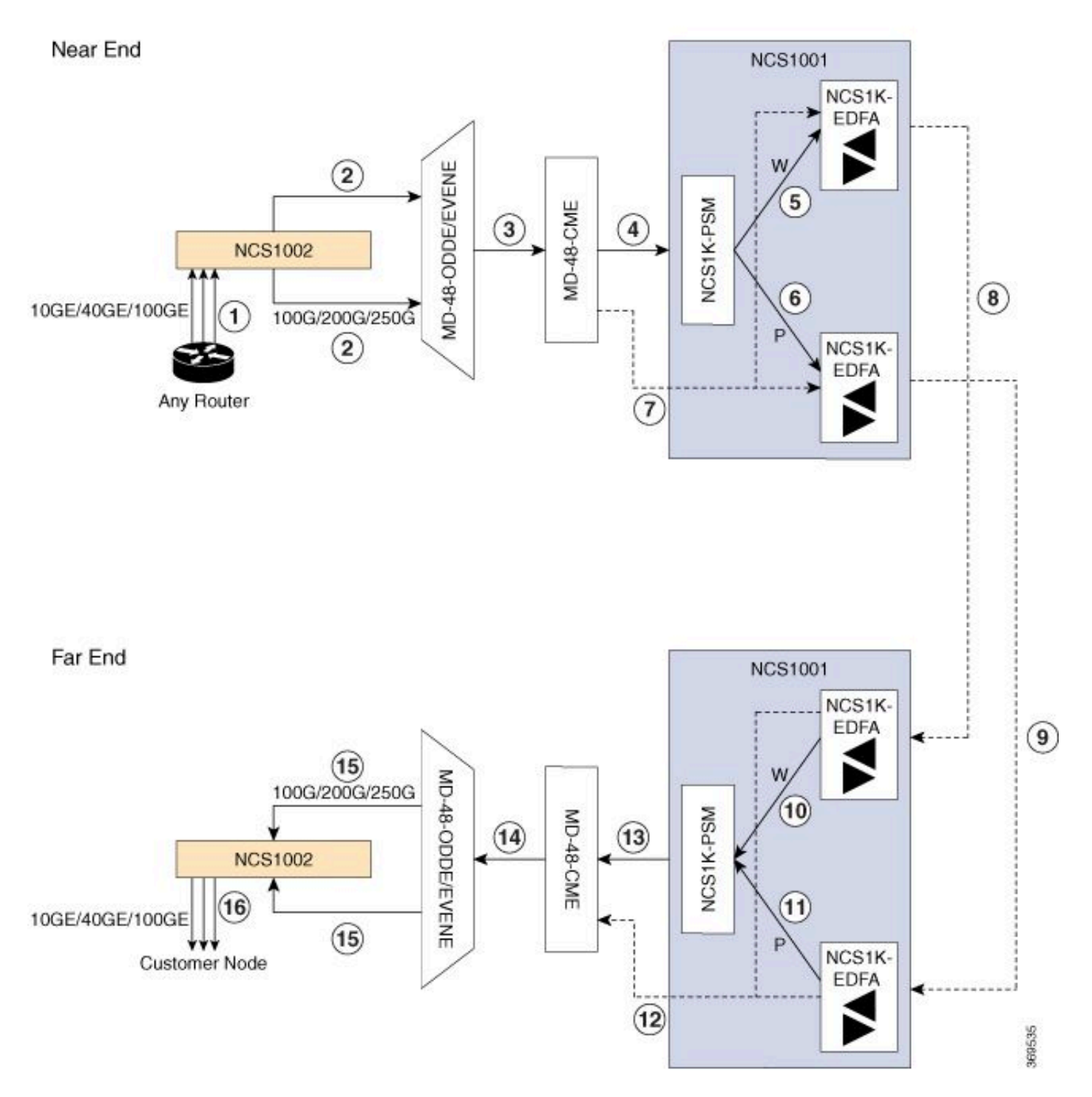

NCS1001保護トポロジ

その他のトポロジについては、『[Cisco NCS 1000シリーズソリューションガイド』](https://www.cisco.com/c/en/us/td/docs/optical/ncs1000/solution/guide/ncs1000-solution.html)を参照してく ださい。

モジュールの設定

NCS1K-EDFAと、存在する場合はNCS1K-PSMにハードウェアモジュールの設定が必要です。こ

のドキュメントでは、使用可能な設定オプションについては詳しく説明しません。詳細な手順に ついては、『[Cisco NCS 1001コンフィギュレーションガイド』](https://www.cisco.com/c/en/us/td/docs/optical/ncs1001/731/b-ncs1001-configuration-guide-73x.html)を参照してください。

```
hw-module location 0/RP0/CPU0 slot 1
  ampli grid-mode 100GHz
  ampli node-type TERM
!
hw-module location 0/RP0/CPU0 slot 2
  psm primary-path WORKING
 psm section-protection
!
hw-module location 0/RP0/CPU0 slot 3
  ampli grid-mode 100GHz
  ampli node-type TERM
```
### 光伝送信号(OTS)コントローラの設定

各NCS1K-EDFA otsコントローラには、アンプモードとrx-low-thresholdが設定されている必要が あります。自動制御モードの場合は、ampli-channel-powerを使用してチャネルパワーセットポイ ントを設定します。手動モードの場合は、アンプゲインをampli-gainに設定します。アンプモー ドはエンドポイント間で一致する必要があります。オプションで、safety-control-modeと channel-power-max-deltaを設定します。

```
controller Ots0/1/0/0
  rx-low-threshold -230
  ampli-control-mode automatic
  ampli-channel-power 0
  channel-power-max-delta 50
  safety-control-mode auto
!
controller Ots0/1/0/1
  rx-low-threshold -230
  ampli-control-mode automatic
  ampli-channel-power 30
  channel-power-max-delta 50
  safety-control-mode auto
!
controller Ots0/1/0/2
 rx-low-threshold -280
!
controller Ots0/3/0/3
 rx-low-threshold -300
!
controller Ots0/3/0/0
  rx-low-threshold -230
```
 ampli-control-mode automatic ampli-channel-power 0 channel-power-max-delta 50 safety-control-mode auto ! controller Ots0/3/0/1 rx-low-threshold -230 ampli-control-mode automatic ampli-channel-power 30 channel-power-max-delta 50 safety-control-mode auto ! controller Ots0/3/0/2 rx-low-threshold -280 ! controller Ots0/3/0/3 rx-low-threshold -300 !

PSMしきい値の設定

NCS1K-PSMが期待どおりに機能するには、動作中(W)の受信ポートとプロテクト(P)の受信ポー トに、少なくともrx-low-thresholdが必要です。ベストプラクティスでは、しきい値を現在の入力 電力より5 dBm低く設定することを推奨しています。

```
controller Ots0/2/0/1
 rx-low-threshold -200
!
controller Ots0/2/0/2
 rx-low-threshold -200
!
```
しきい値を自動的に設定するには、システムのpsm auto-thresholdを使用します。

```
hw-module location 0/RP0/CPU0 slot 2
  psm primary-path WORKING
 psm auto-threshold
 psm section-protection
!
```
# 増幅器の動作の確認

show controller otsコマンドを実行すると、各コントローラの光パフォーマンスに関する情報が表 示されます。光パワー、アンプゲイン、およびその他のパラメータを表示するには、ワイルドカ ード\*を使用します。

#### <#root>

RP/0/RP0/CPU0:NCS1001-1#

**show controller ots 0/3/0/\* summary**

Thu Sep 7 17:08:24.360 UTC

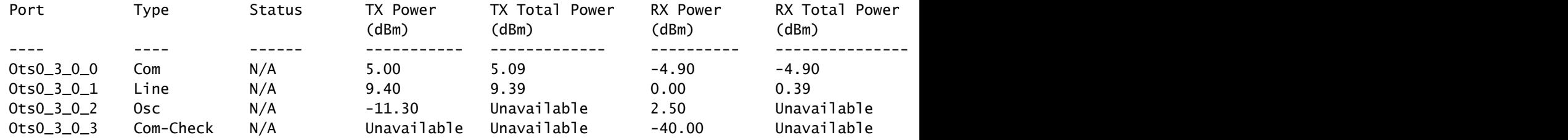

show hw-module slot {1|3} ampli-trail-view allコマンドは、アンプの状態と設定の詳細を示します 。

#### <#root>

RP/0/RP0/CPU0:NCS1001-1#

**show hw-module slot 3 ampli-trail-view all**

Thu Sep 7 17:14:29.956 UTC

Ampli Trail View - BST and PRE Amplifiers

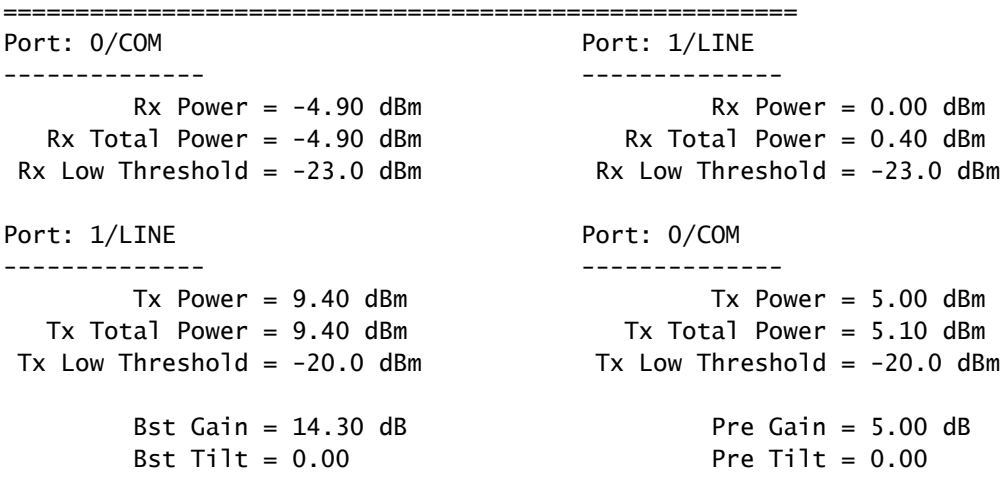

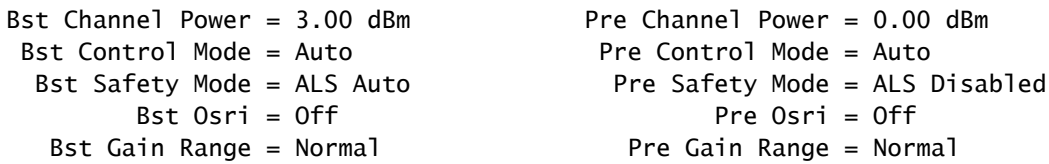

# アラームと状態の確認

コマンドshow alarms { brief | 詳細な}システム{アクティブ | history }は、システムの現在または過 去(クリア)のアラームを示します。show loggingは、システムイベントに関する追加情報を提 供します。

#### <#root>

RP/0/RP0/CPU0:NCS1001-2#

**show alarms brief system active**

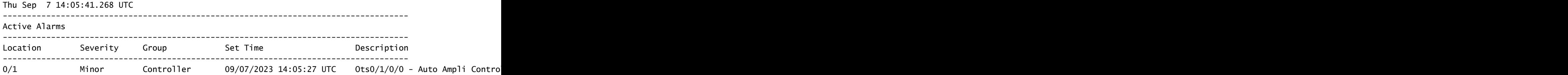

一部のアラームは、優先順位の高いアラームが存在する状態に抑制されます。たとえば、LINE-RXの信号消失(LOS)は、同じOTSコントローラに関連する個々のチャネルのアラームを置き換え ます。

<#root>

RP/0/RP0/CPU0:NCS1001-2#

**show alarms brief system conditions**

Thu Sep 7 17:24:42.999 UTC

アラーム履歴は、現在のアラームや状態の原因を特定し、パターンを特定するのに役立ちます。 この例では、Auto Ampli Control Disabledアラームの発生およびクリアのパターンを示します。

#### <#root>

RP/0/RP0/CPU0:NCS1001-2#

**show alarms brief system history**

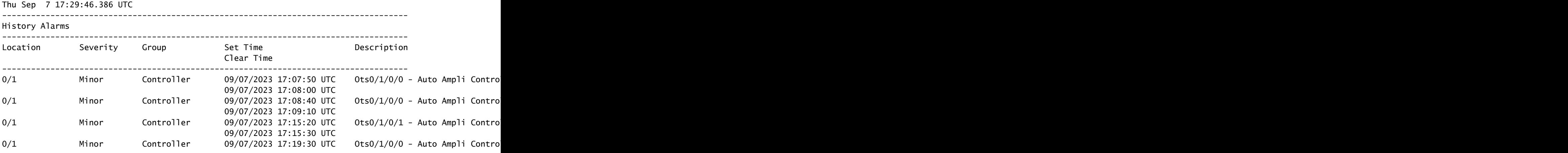

# 光チャネル(OCH)電力の確認

ラインシステム上のアクティブなチャネルを確認するには、show hw-module slot {1|3} channeltrail-view activeコマンドを使用します。スペクトル全体にわたるすべてのチャネル出力レベルを 表示するには、activeをallに置き換えます。チャネルの電力は、ユーザが定義したしきい値内に 収まる必要があります。また、チャネルの電力の最高値と最低値の差の最大値は、channelpower-max-deltaで定義したしきい値内に収まる必要があります。出力例では、チャネル出力レベ ル間に3.3 dBmの差異があるため、channel-power-max-deltaは4 dBm以上である必要があります  $\circ$ 

<#root>

RP/0/RP0/CPU0:NCS1001-2#

**show hw-module slot 3 channel-trail-view active**

Thu Sep 7 17:47:07.211 UTC

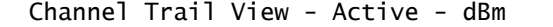

===========================================

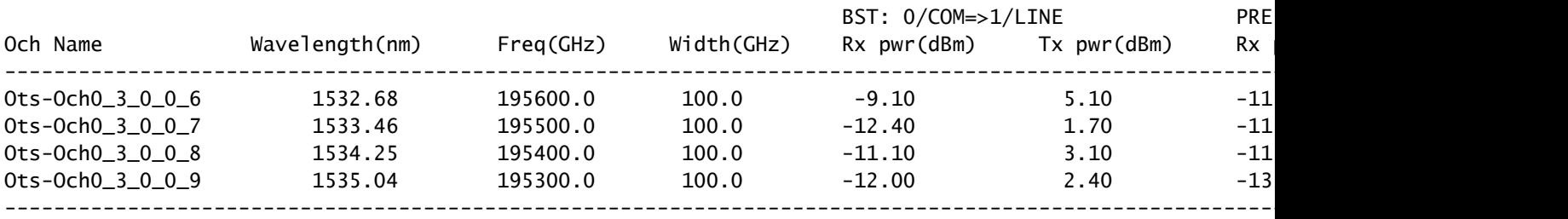

## Historical Performance Monitoring(PM)の確認

otsコントローラのパフォーマンス履歴を表示するには、pm historyコマンドを使用します。これ は、一時的な電源変動や、システムに存在しなくなった一時的な問題を特定するのに役立ちます  $\Omega$ 

show controller ots 0/{1|3}/0/{1-3} pm history {15-min|24-hour|30-sec|flex-bin} optics 1 [バケット[ bucket ] ]

<#root> **RP/0/RP0/CPU0:NCS1001\_61# show controller ots 0/1/0/0 pm history 15-min optics 1 Bucket 1 Thu Sep 7 17:38:16.744 UTC Optics in interval 1 [17:15:00 - 17:30:00 Thu Sep 7 2023] Optics history bucket type : Valid MIN AVG MAX LBC[% ] : 9.2 9.2 9.2 OPT[dBm] : 6.80 6.80 6.80 OPR[dBm] : -4.40 -4.37 -4.30 AGN[dB] : 15.2 15.2 15.2** 

**Last clearing of "show controllers OPTICS" counters never**

また、show controller ots-och 0/{1|3}/0/{1-96} pm history ...コマンドを使用して、個々のチャネル のパフォーマンス履歴を表示することもできます。

#### <#root>

RP/0/RP0/CPU0:NCS1001-2#

**show controller ots-och 0/3/0/0/6 pm history 15-min optics 1 Bucket 1**

Thu Sep 7 17:54:36.183 UTC

Optics in interval 1 [17:30:00 - 17:45:00 Thu Sep 7 2023]

Optics history bucket type : Valid

**ATL[dB] : 0.0 0.0 0.0** 

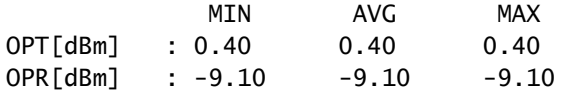

Last clearing of "show controllers OPTICS" counters never

# アラームのトラブルシューティング

### 自動電力削減(APR)

NCS1K-EDFAは、Loss of Signal (LOS:信号消失)などの条件でAPR状態になり、条件がクリ アされるまで自動的にアンプのゲインを下げます。APRでは、EDFAは100秒ごとに8秒のリカバ リパルスを送信します。条件をクリアした後もアンプイアがAPRに残っている場合は、「アンプ 状態の変更」セクションで説明する回復手順を使用します。

otsコントローラでsafety-control-mode autoが設定されている場合、光監視チャネル(OSC)または COM-CHKの損失が原因でEDFAがAPRに入る可能性があります。これらのコントローラにファイ バ接続がなく、使用されていない場合は、コントローラをシャットダウンしてアンプの状態を復 元できます。この例では、0/1 OSCコントローラをシャットダウン状態にします。

<#root>

RP/0/RP0/CPU0:NCS1001\_61#

**configure**

Thu Sep 7 18:15:35.544 UTC RP/0/RP0/CPU0:NCS1001\_61(config)#

**controller ots 0/1/0/2**

RP/0/RP0/CPU0:NCS1001\_61(config-Ots)#

 **shutdown**

RP/0/RP0/CPU0:NCS1001\_61(config-Ots)#

**commit**

Thu Sep 7 18:15:48.650 UTC

Loss of Signal(LOS;信号消失)またはLoss of Continuity

show controller otsコマンドを使用して、光パワー障害の発生源を特定します。

該当するコントローラに光ファイバが接続されていることを確認し、光パワーメータを使用して 電力レベルを確認します。

オートアンプリコントロールが無効

ampli-control-mode autoに設定されている場合、EDFAは、ある条件で自動的に調整できない場合 にAuto Ampli Control Disabledアラームを発生させます。

チャネル電力の最大値と最小値の差がchannel-power-max deltaしきい値を超えると、増幅器でも このアラームが起動されます。しきい値と交差している原因となっているチャネルをshow hwmodule slot {1|3} channel-trail-view allで特定します。

入力電力によってアンプが最大ゲインまたは最小ゲインを超えることがないことを確認します。 詳細については、『[Cisco Network Convergence System 1001 Data Sheet』](https://www.cisco.com/c/en/us/products/collateral/optical-networking/network-convergence-system-1000-series/datasheet-c78-738782.html)を参照してください  $\sim$ 

以下に例を挙げます。

コントローラots-och 0/3/0/0/6の受信チャネル電力は2.1 dBmです。

コントローラots 0/3/0/1の設定は次のとおりです。

```
controller Ots0/3/0/1
  rx-low-threshold -230
  ampli-control-mode automatic
  ampli-channel-power 0
!
```
入力チャネル電力がセットポイントを超えているため、増幅器はチャネル電力セットポイント0 dBmに到達できません。ots 0/3/0/0/6の受信電力がots 0/3/0/1セットポイント以下に低下するまで 、アンプはゲインを提供できません。

同様に、ots-och 0/3/0/0/6の–26.0 dBmの受信電力とコントローラots 0/3/0/1のampli-channel power 30がラインアンプの最大ゲインである24 dBを超えているため、設定されたセットポイン トに到達できないためAMPLI-GAIN-LOWアラームが発生します。

チャネル電力が正しくない、または無効である

show hw-module slot 3 channel-trail-view allでots-ochチャネルに予期しないチャネル電力が示さ

れる場合、設定されているグリッドモードとチャネルスペクトル幅の間にミスマッチがある可能 性があります。着信チャネルのスペクトル幅が、設定されているグリッドモード設定よりも小さ いことを確認します。たとえば、400Gチャネルはグリッドモード50GHz設定の間隔を超えるため 、隣接するots-ochコントローラで光パワーの読み取り値が発生します。代わりに、グリッドモー ド75GHzまたは100GHzを使用します。または、flex-channel-idコマンドを使用してカスタムチャ ネル幅を設定します。フレックスチャネルの設定手順の詳細については、『Cisco NCS 1001コン フィギュレーションガイド』を参照してください。

hw-module location 0/RP0/CPU0 slot 3 ampli grid-mode gridless ampli flex-mode flex-spectrum ampli flex-channel-id [ *id* ] chan-central-freq [ *frequency* ] chan-width [ *width* ] !

## 増幅器の状態の変更

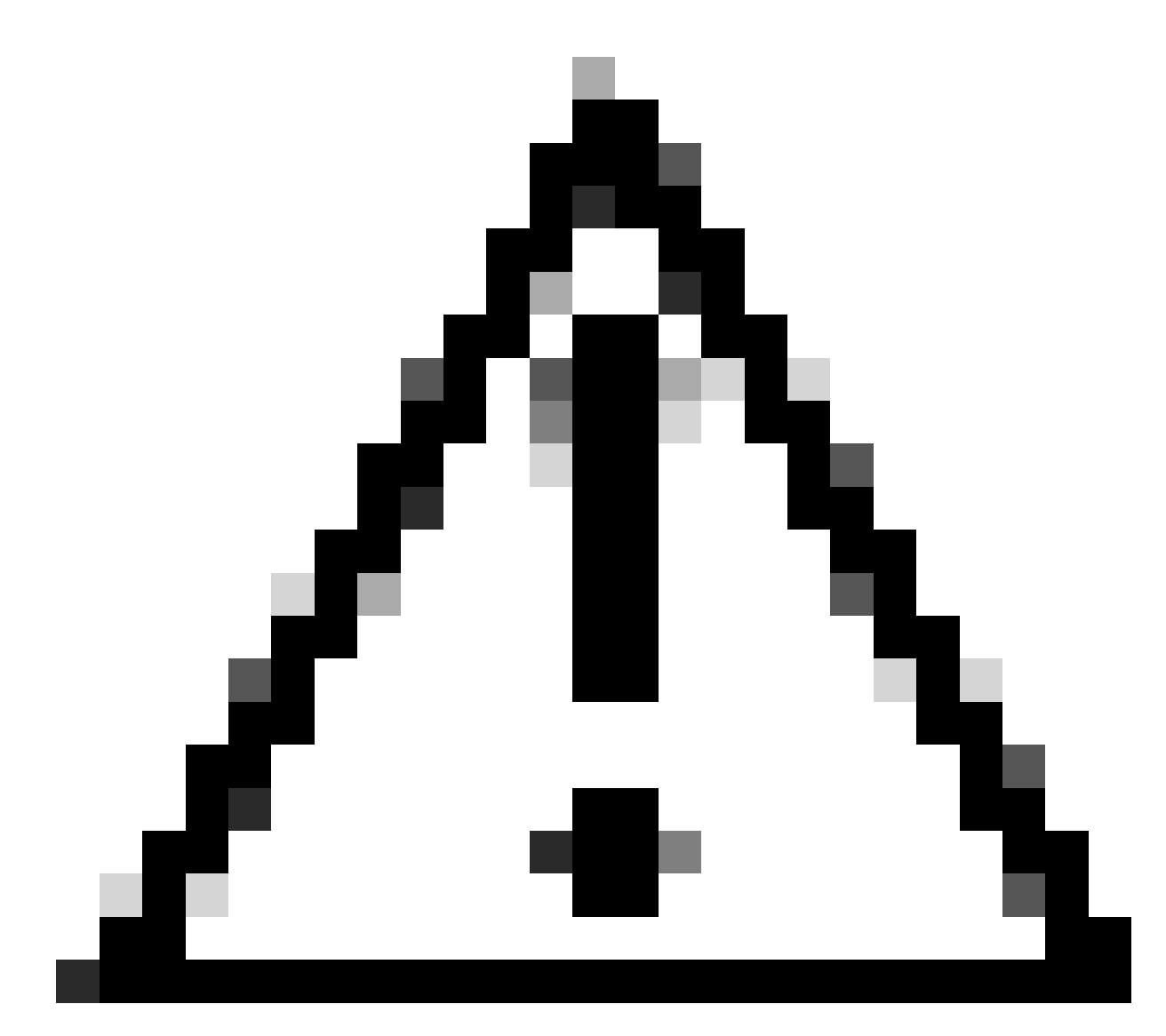

注意:これらのコマンドは、サービスに影響を与えます。

show run controller ots 0/{1|3}/0/{1-3}を使用して、設定が有効になったことを確認します。

光セーフティリモートインターロック(OSRI)の切り替え

OSRIをonに設定すると、otsコントローラの送信電力が無効になります。

<#root>

RP/0/RP0/CPU0:NCS1001\_61#

**configure**

Thu Sep 7 19:45:01.638 UTC RP/0/RP0/CPU0:NCS1001\_61(config)#

**controller ots 0/3/0/1**

RP/0/RP0/CPU0:NCS1001-2(config-Ots)#

**osri on**

RP/0/RP0/CPU0:NCS1001-2(config-Ots)#

**commit**

Thu Sep 7 19:45:15.772 UTC RP/0/RP0/CPU0:NCS1001-2(config-Ots)#

**do show run controller ots 0/3/0/1**

Thu Sep 7 19:45:28.214 UTC controller Ots0/3/0/1 osri on rx-low-threshold -230 ampli-control-mode automatic ampli-channel-power 30 ! RP/0/RP0/CPU0:NCS1001-2(config-Ots)#

**no osri on**

RP/0/RP0/CPU0:NCS1001-2(config-Ots)#

**commit**

Thu Sep 7 19:45:57.608 UTC

### OTSコントローラの切り替え

<#root>

RP/0/RP0/CPU0:NCS1001-2#

**configure**

Thu Sep 7 19:45:01.638 UTC RP/0/RP0/CPU0:NCS1001-2(config)#

**controller ots 0/3/0/1**

RP/0/RP0/CPU0:NCS1001-2(config-Ots)#

**shutdown**

```
RP/0/RP0/CPU0:NCS1001-2(config-Ots)#
```
**commit**

RP/0/RP0/CPU0:NCS1001-2(config-Ots)#

**no**

**shutdown**

RP/0/RP0/CPU0:NCS1001-2(config-Ots)#

**commit**

### 増幅器の再起動

管理コンテキストからモジュールのリロードを実行します。

#### <#root>

RP/0/RP0/CPU0:NCS1001-2#

**admin**

Thu Sep 7 19:52:50.273 UTC Last login: Wed Sep 6 01:33:34 2023 from 192.0.0.4 root connected from 192.0.0.4 using ssh on sysadmin-vm:0\_RP0 sysadmin-vm:0\_RP0#

**hw-module location 0/3 reload**

Thu Sep 7 19:53:01.988 UTC+00:00 Reload hardware module ? [no,yes]

**yes**

result Card graceful reload request on 0/3 succeeded.

### NCS 1001を再起動します

シャーシとすべてのモジュールの電源を完全に再投入するには、hw-module location all reloadを 使用します。リブート中は、デバイスは数分間アクセス不能になります。

#### <#root>

RP/0/RP0/CPU0:NCS1001-2#

**admin**

Thu Sep 7 19:52:50.273 UTC Last login: Wed Sep 6 01:33:34 2023 from 192.0.0.4 root connected from 192.0.0.4 using ssh on sysadmin-vm:0\_RP0 sysadmin-vm:0\_RP0#

**hw-module location all reload**

Thu Sep 7 19:53:01.988 UTC+00:00 Reload hardware module ? [no,yes]

**yes**

### 関連情報

NCS1001でのアラームのトラブルシューティングの詳細については、[『Cisco NCS 1001のトラ](https://www.cisco.com/c/en/us/td/docs/optical/ncs1001/71x/troubleshooting/guide/b-troubleshooting-guide-71x.html) [ブルシューティングガイド](https://www.cisco.com/c/en/us/td/docs/optical/ncs1001/71x/troubleshooting/guide/b-troubleshooting-guide-71x.html)』を参照してください。

翻訳について

シスコは世界中のユーザにそれぞれの言語でサポート コンテンツを提供するために、機械と人に よる翻訳を組み合わせて、本ドキュメントを翻訳しています。ただし、最高度の機械翻訳であっ ても、専門家による翻訳のような正確性は確保されません。シスコは、これら翻訳の正確性につ いて法的責任を負いません。原典である英語版(リンクからアクセス可能)もあわせて参照する ことを推奨します。